## **Step 1**. Type **[www.eventda.com](http://www.eventda.com/)** in search bar**.**

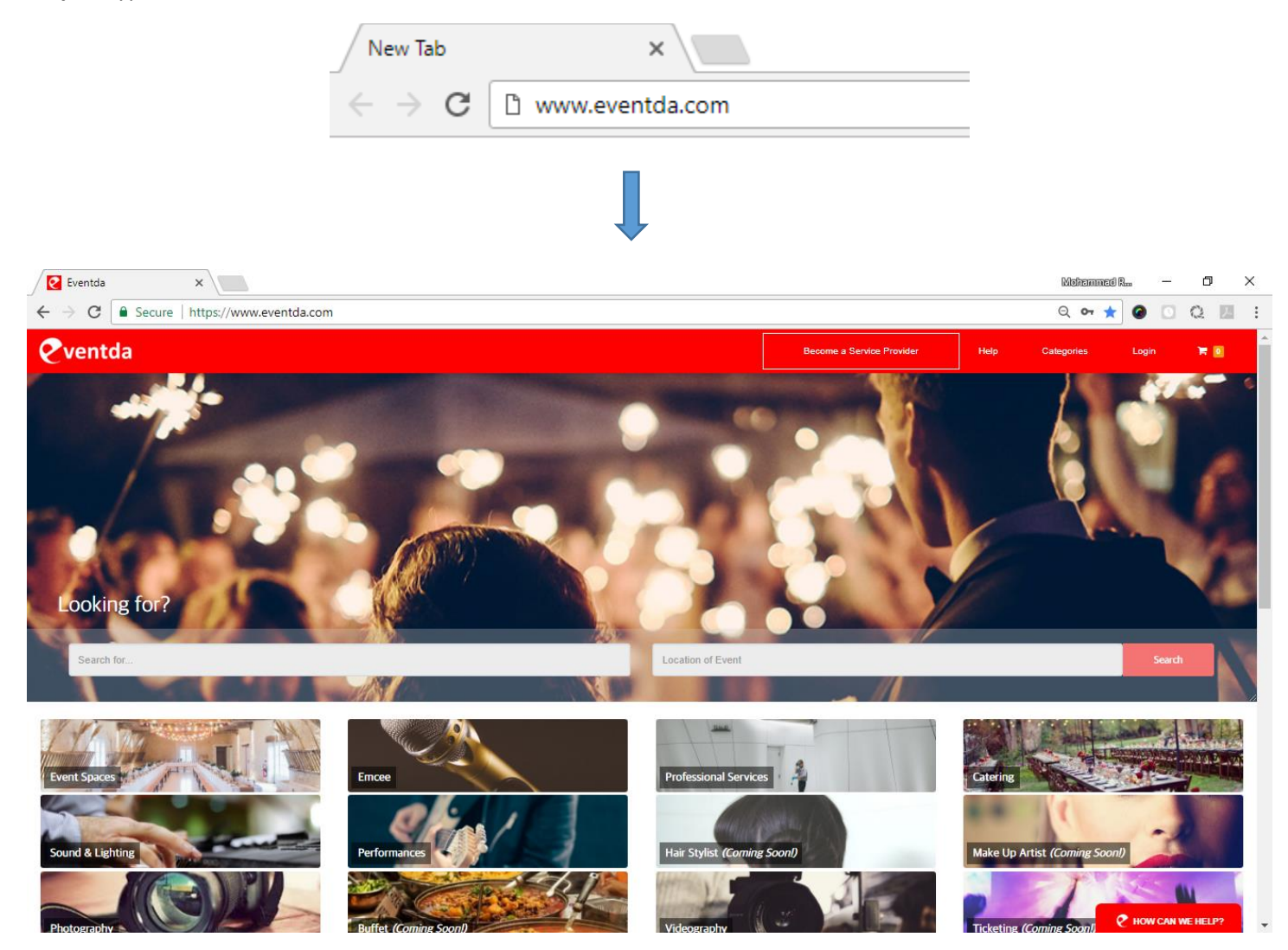

**Step 2.** Select the **Category** you are looking. For Example, we are taking **Event Space Category.**

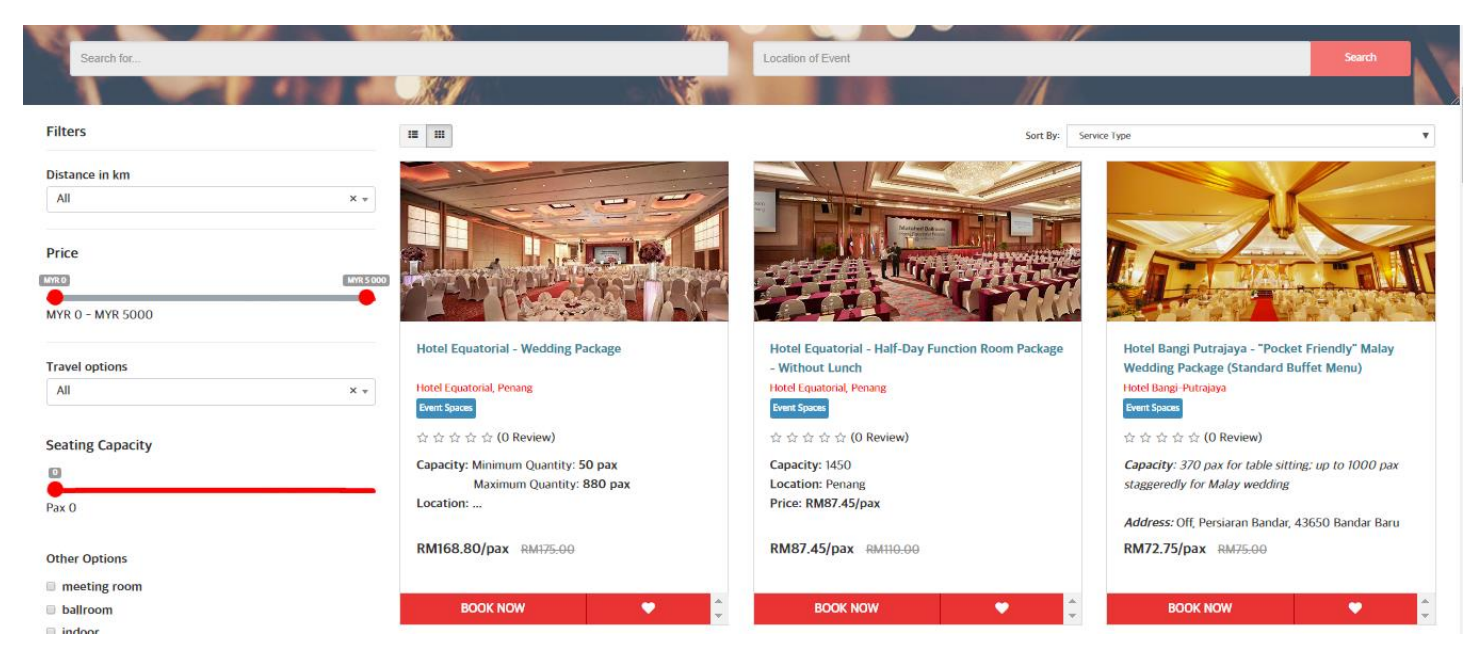

Step 3. Search Event Space of your choice from search bar or choose Event Space form the list of Service provider's. Here we are choosing Nice Event space for the demonstration. Click BOOK NOW to book.

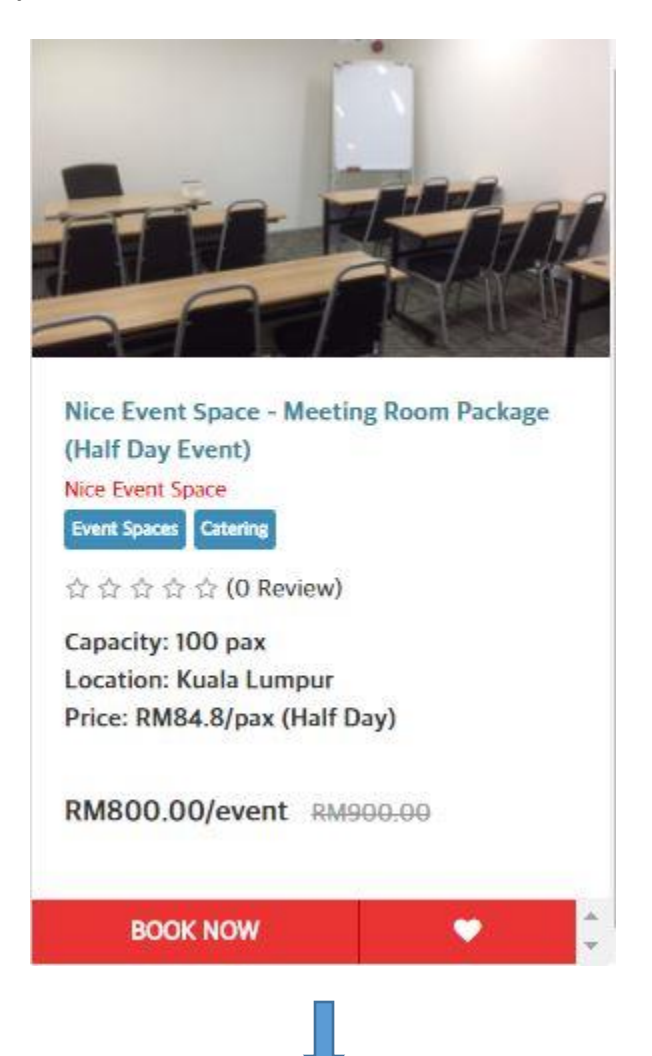

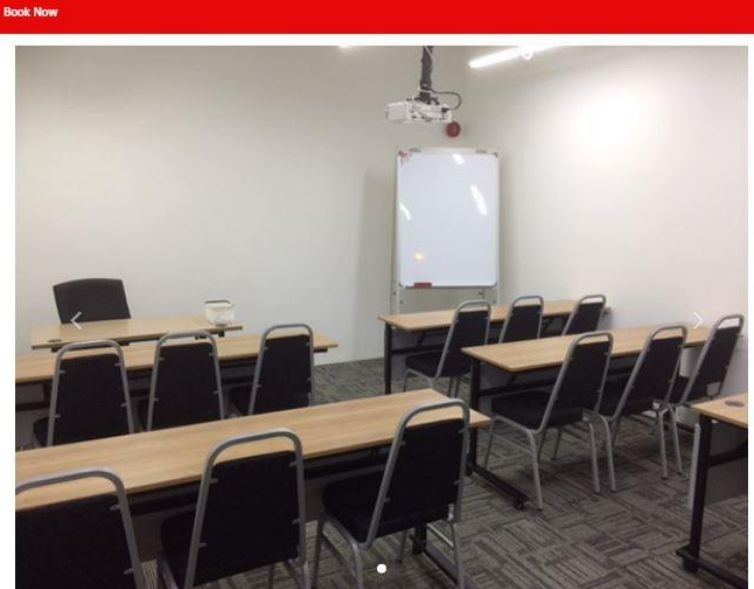

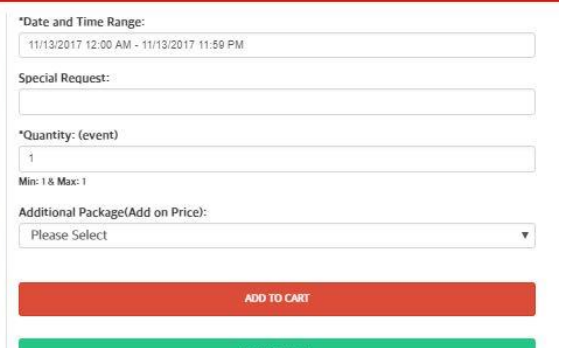

## \* Only pay 10% now to secure this booking!

\* Please call us at +603 2780 3896 or email us at makemehappy@eventda.com for assistance

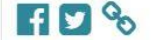

RM800.00 per event Nice Event Space - Meeting Room Package (Half Day Event) Capacity: 100 pax Location: Kuala Lumpur

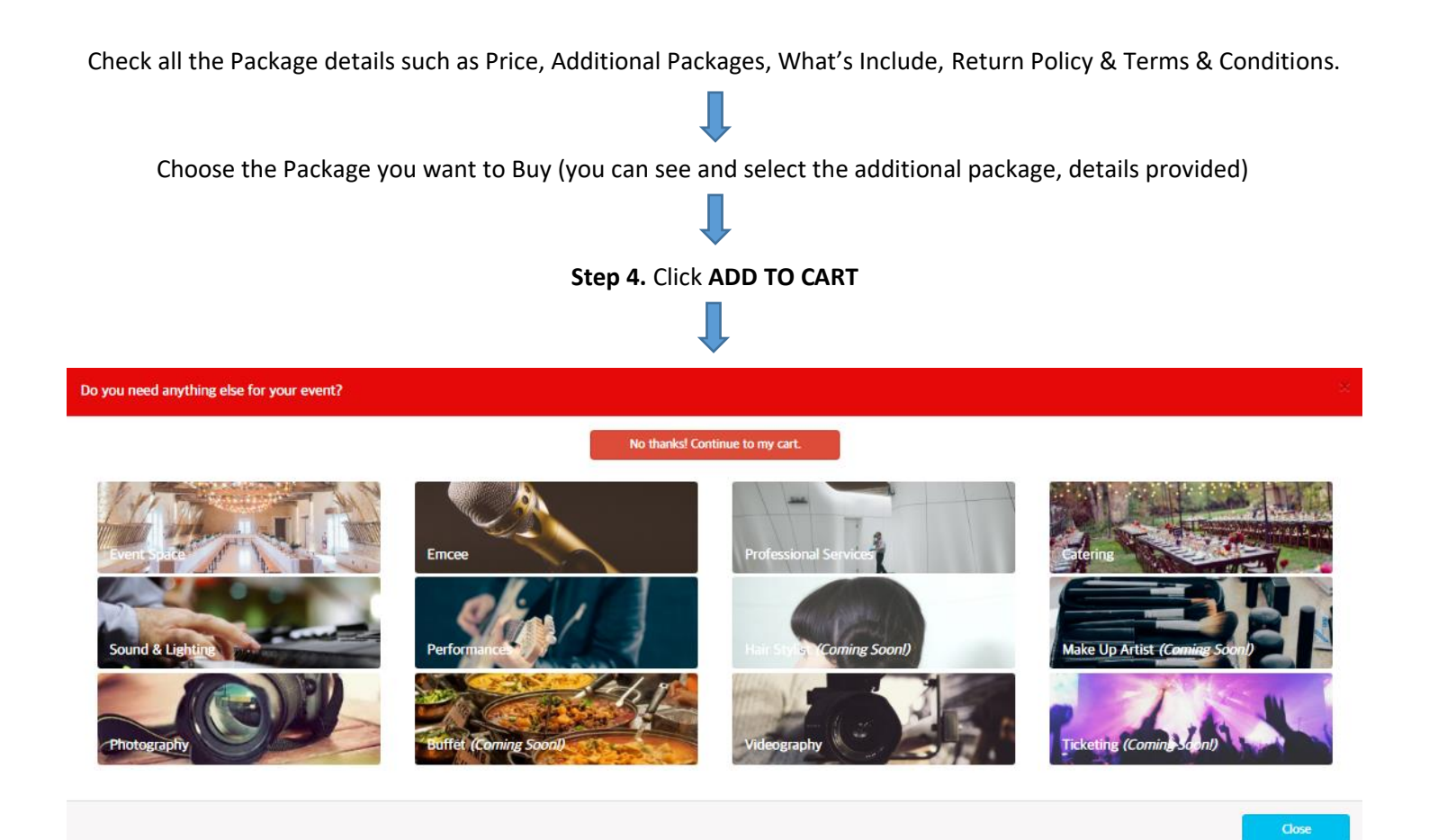

If you want additional services like Emcee, Catering, Sound & Lightening etc then click to the respective category otherwise click to **No Thanks Continue to my cart** to proceed the payment.

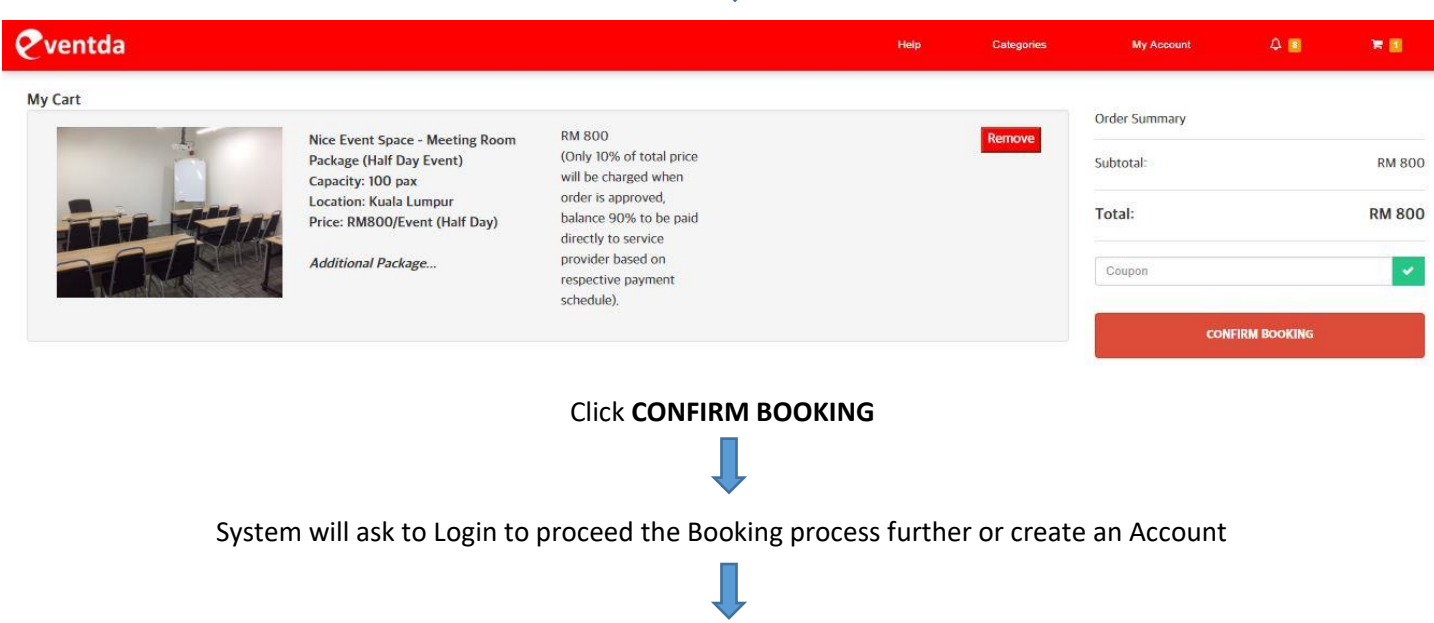

**Step 5.** After Login Click **CONFIRM BOOKING**

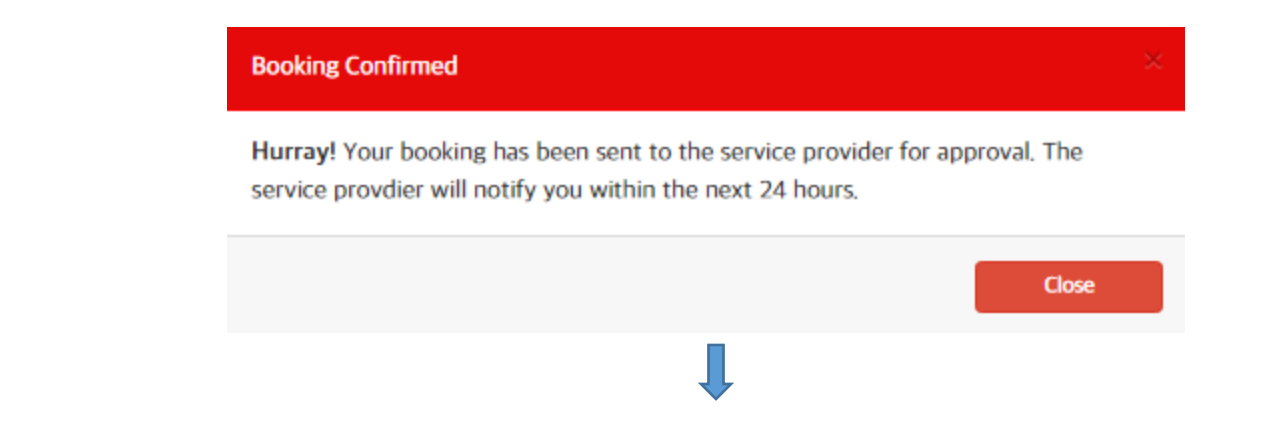

Please allow 24 for the vendor to accept/reject your booking. You will be notify through email once the vendor accepts your booking & you can check the STATUS from your Account by going to options **BOOKINGS**

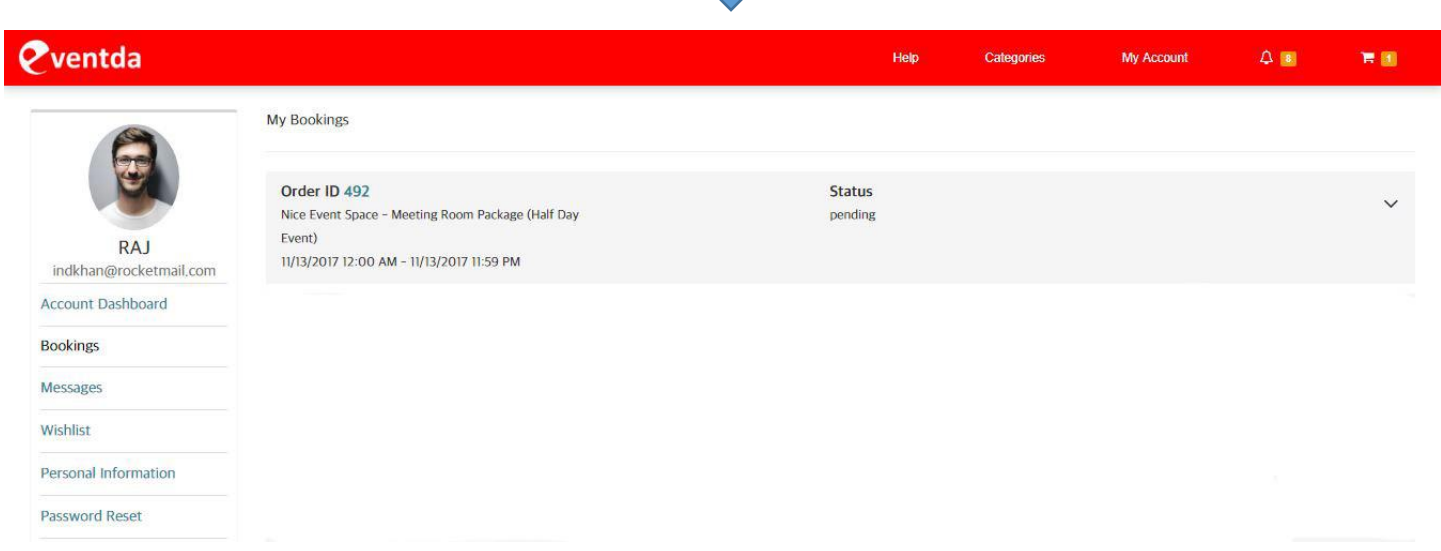

Once the Vendor Accept your Booking, You will receive an email notification OR the status of your booking can be seen in your Account as follows

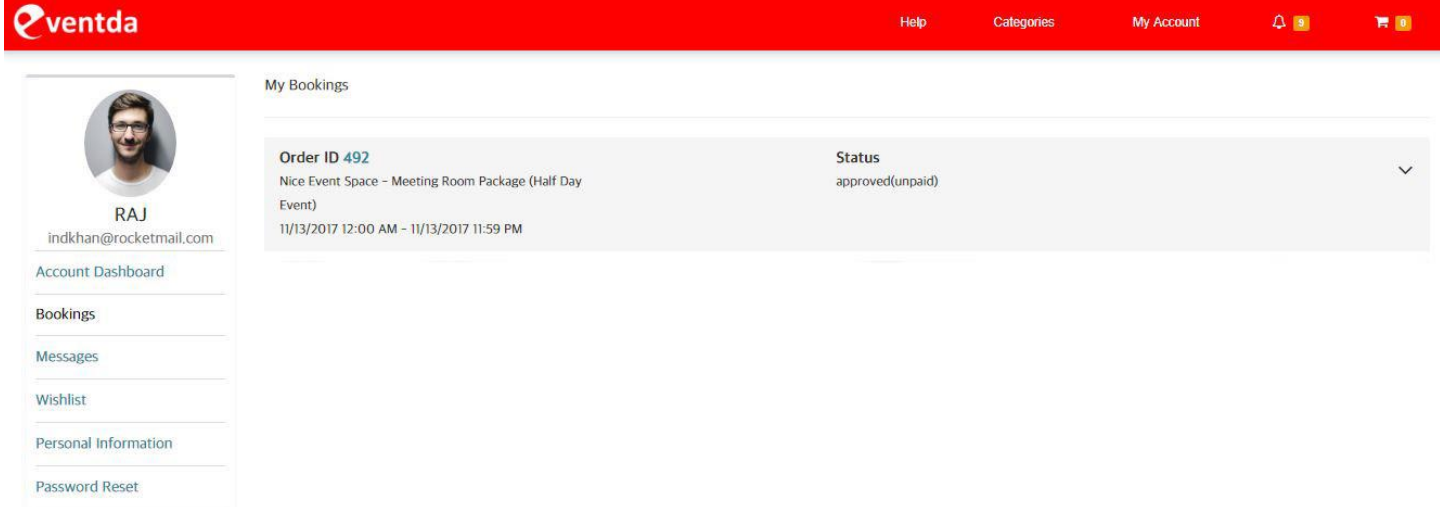

Click on the Order ID Number that is **492** in this case to see the final booking details and make payment

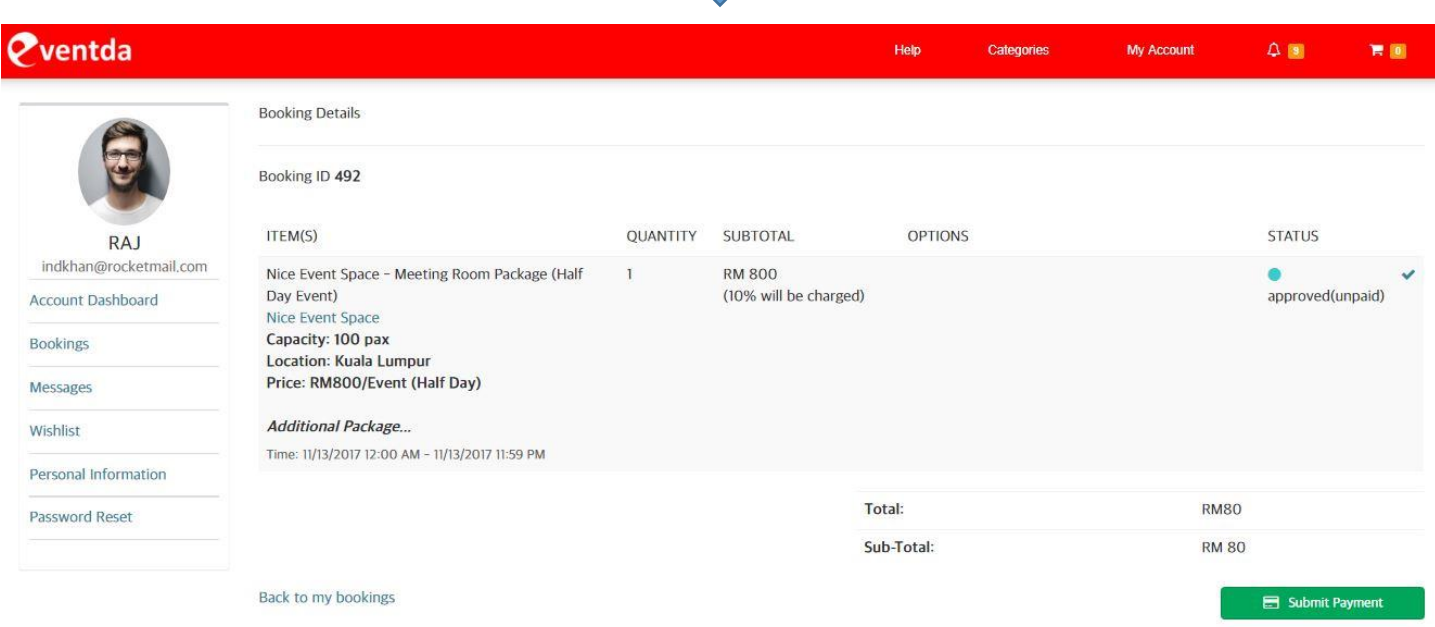

Pay 10% of the Total Transaction Cost as an upfront booking amount to reserve your booking on Eventda. The remaining 90% of the amount, you will directly pay to the respective Service Provider as per their Payment schedule.

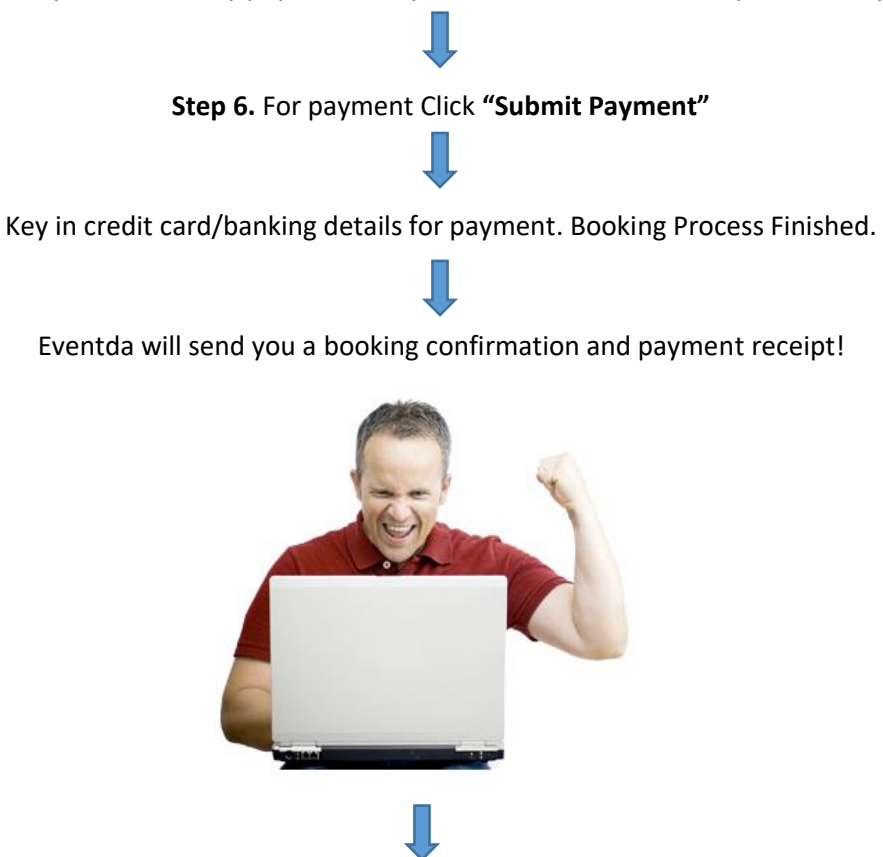

Use this booking confirmation and payment receipt during a follow up meeting with the venue or service provider